## **Introdução ao Internet Explorer**

O Microsoft Internet Explorer fornece acesso rápido e fácil à Web. Para obter informações sobre a introdução ao Internet Explorer, e uma visão geral dos recursos, consulte Ajuda do Internet Explorer.

A **Ajuda** está disponível para cada item dessa caixa de diálogo. Clique em <sup>n</sup>a na parte superior da caixa de diálogo e, em seguida, clique no item sobre o qual você deseja obter informações.

Especifica se imagens gráficas devem ser incluídas quando as páginas são exibidas.

Algumas vezes, as páginas que contêm várias imagens gráficas são exibidas muito lentamente. Se desejar exibilas mais depressa, certifique-se de que essa caixa de seleção esteja desmarcada.

Quando essa caixa de seleção estiver desmarcada, você ainda poderá exibir uma imagem individual clicando com o botão direito do mouse no ícone que representar o elemento gráfico e, em seguida, clicando em **Mostrar figura**.

Especifica se música e outros sons podem ser tocados quando as páginas são exibidas.

Algumas vezes, as páginas que contêm clipes de áudio são exibidas muito lentamente. Se desejar exibi-las mais depressa, certifique-se de que essa caixa de seleção esteja desmarcada.

Se o RealNetworks RealAudio estiver instalado ou se um clipe de vídeo estiver sendo reproduzido, alguns sons podem ser reproduzidos mesmo que você desmarque essa caixa de seleção.

Especifica se os clipes de vídeo podem ser reproduzidos quando as páginas são exibidas.

Algumas vezes as páginas que contêm clipes de vídeo são exibidas muito lentamente. Se desejar exibi-las mais depressa, certifique-se de que essa caixa de seleção esteja desmarcada.

Quando essa caixa de seleção estiver desmarcada, você ainda poderá reproduzir um vídeo individual clicando com o botão direito do mouse no ícone que representar a animação e, em seguida, clicando em **Mostrar figura**. Especifica se as cores que você seleciona devem ser usadas para exibir texto e plano de fundo de uma página.

Se essa caixa de seleção estiver desmarcada, o Internet Explorer usará as configurações atuais de cor especificadas nas **Propriedades de vídeo** no **Painel de controle**.

Especifica a cor desejada para exibição de texto e plano de fundo de páginas que não têm cores especificadas.

Para selecionar uma cor, clique na caixa **Texto** ou **Plano de fundo** e, em seguida, clique na cor desejada.

Se você clicar na caixa de seleção **Usar cores do Windows**, as página da Web que não têm cores especificadas usarão as cores que você selecionou para o Windows.

Se desejar substituir as cores especificadas pelo autor da página da Web, clique em **Cancelar** e, em seguida, clique no botão **Acessibilidade**.

Especifica as cores que você deseja usar para os links em que você clicou (visitou) e links em que você não clicou (não visitou).

Para selecionar uma cor, clique na caixa e, em seguida, clique na cor desejada.

Especifica se você deseja que o Internet Explorer exiba a barra de ferramentas com botões semelhantes aos usados no Microsoft Office.

Clique aqui para alterar as fontes que você deseja usar quando exibir uma página da Web.

Clique aqui para definir o conjunto de caracteres selecionado como o conjunto de caracteres padrão.

Lista os conjuntos de caracteres que estão instalados no seu computador. Depois de selecionar um conjunto de caracteres, você pode alterar a fonte.

Especifica a fonte a ser usada ao exibir texto formatado em páginas da Web.

Especifica a fonte a ser usada ao exibir texto não formatado.

Especifica que você pode selecionar o seu conjunto de caracteres tipo MIME (Multipurpose Internet Mail Extensions) da fonte padrão selecionada. Na lista, clique no conjunto de caracteres que deseja usar.

Especifica se a conexão com a Internet deve ser feita usando a conexão de acesso à rede dial-up que você especificar.

Quando essa opção está marcada, uma mensagem é exibida se você tentar visualizar um site da Internet, mas ainda não tiver estabelecido uma conexão. Você pode então se conectar à Internet imediatamente a partir da caixa de mensagem.

**Observação** Essa opção não está disponível a menos que você tenha o Acesso à rede dial-up instalado. Para instalá-lo, clique duas vezes **Adicionar ou remover programas** no **Painel de controle**, clique na guia **Instalação do Windows**, clique duas vezes em **Comunicações** e, em seguida, clique em **Acesso à rede dialup**.

Clique aqui para alterar o número de telefone, o modem e outras configurações avançadas (como as informações do protocolo TCP/IP) dessa conexão de acesso à rede dial-up.

Clique aqui para alterar as configurações das tentativas de conexão e da desconexão.

Clique aqui para criar uma nova conexão de acesso à rede dial-up usando o **Assistente para fazer nova conexão**.

Clique aqui para tornar a conexão selecionada a conexão padrão de Acesso à rede dial-up.

Especifica se você deseja que o Internet Explorer faça a desconexão da Internet se o computador não tiver sido usado ativamente durante o tempo especificado. Você pode digitar ou clicar nas setas para escolher o número de minutos.

Use essa opção para economizar dinheiro nas taxas de conexão com a Internet (se o seu provedor de serviço cobrar por hora).

Se essa caixa de seleção estiver desmarcada, você deverá se desconectar da Internet manualmente clicando no botão **Desconectar** na janela **Conectar a**.

Especifica se você deseja que o Internet Explorer solicite suas informações de senha antes de discar.

Especifica que a conexão com a Internet deve ser feita através de um servidor proxy usando as configurações que você especificar.

Um servidor proxy age como intermediário entre a rede interna (intranet) e a Internet, recuperando arquivos de servidores Web remotos.

Especifica a detecção automática das configurações do servidor proxy ou das definições de configuração automáticas, que são usadas para fazer a conexão com a Internet e personalizar o Internet Explorer.

Um servidor proxy age como intermediário entre a rede interna (intranet) e a Internet, recuperando arquivos de servidores Web remotos.

As definições de configuração automáticas estão contidas em um arquivo fornecido pelo administrador do sistema.

Especifica que a conexão com a Internet deve ser feita sem um servidor proxy.

Um servidor proxy age como intermediário entre a rede interna (intranet) e a Internet, recuperando arquivos de servidores Web remotos.

Clique aqui para especificar as suas configurações de servidor proxy para a conexão LAN.

Clique aqui para especificar as suas configurações de servidor proxy para protocolos individuais e para listar endereços da Web que não precisam de um protocolo.

Fornece um espaço para que você digite o endereço e o número da porta do servidor proxy que deseja usar para obter acesso à Internet através de protocolos HTTP, Secure, FTP, Gopher e Socks.

Especifica se você deseja usar o mesmo servidor proxy para obter acesso à Internet usando todos os protocolos. Se você usar somente um servidor proxy, certifique-se de que essa caixa de seleção esteja marcada.

Fornece um espaço para que você digite o endereço da Web que não precisa ser acessado através do seu servidor proxy.

Se você desejar se conectar a um computador na intranet, certifique-se de digitar o endereço nessa caixa. Por exemplo, para um computador denominado Paulo1, digite **Paulo1**.

Você pode usar os caracteres curingas para fazer a correspondência a nomes ou endereços de hosts e domínios, por exemplo, www.\*.com; 128.\*, 240.\*, \*.*meugrupo*.\*, \*x\*, etc.

Especifica se você deseja usar o servidor proxy para acessar todos os endereços locais (intranet). Como um servidor proxy atua como uma barreira de segurança entre a rede interna (intranet) e a Internet, podem ser necessárias permissões extras do administrador do sistema para obter acesso às páginas da Web através de um servidor proxy. Você pode ter acesso a endereços locais de maneira mais rápida e fácil se não usar o servidor proxy.

Exibe o endereço Internet da página que está definida atualmente como a página inicial.

A página inicial é a aquela que você vê cada vez que inicia o Internet Explorer. Você pode retornar a ela a qualquer hora clicando no botão **Página inicial** na barra de ferramentas.

Define a página da Web aberta no momento como a página inicial.

Usa a página inicial que foi definida quando o Internet Explorer foi instalado.

Especifica o número de dias durante os quais o Internet Explorer deve manter registro das páginas que visualizadas na lista **Histórico**.

O Internet Explorer cria atalhos para páginas visualizadas nesta sessão e em sessões anteriores de navegação. Se houver pouco espaço em disco, convém diminuir esse número.

Esvazia a pasta **Histórico**. Essa pasta armazena atalhos para as páginas visualizadas durante esta sessão e sessões anteriores de navegação.
Especifica o programa de correio eletrônico da Internet que você deseja usar com o Internet Explorer.

Especifica o programa de leitura de notícias da Internet que você deseja usar com o Internet Explorer.

Especifica se você deseja que o Internet Explorer continue a ser o navegador padrão da Internet, mesmo que você instale outro software de navegação na Internet.

Quando essa caixa de seleção está marcada, o Internet Explorer verificará se ainda está registrado como navegador padrão da Internet sempre que for iniciado . Se outro programa estiver registrado como navegador padrão, o Internet Explorer perguntará se você deseja restaurar o Internet Explorer como navegador padrão.

Clique aqui para iniciar ou parar o Supervisor de conteúdo. Esse recurso é útil se você tiver filhos e desejar controlar o tipo de material que eles podem visualizar na Internet.

Clique aqui para modificar as classificações do Supervisor de conteúdo para sites da Internet.

Clique aqui para visualizar os certificados de segurança pessoais instalados neste computador. Esses certificados são usados apenas com servidores de autenticação de cliente que requerem certificados pessoais.

Clique aqui para exigir que sites da Web seguros enviem seus certificados de segurança antes que você envie informações para eles. Os sites da Web seguros enviam ao Internet Explorer um certificado que fornece algumas informações sobre a segurança do site. Os certificados são emitidos para uma organização particular por um período de tempo específico. O Internet Explorer verifica o endereço Internet armazenado no certificado e se a data atual é anterior à data de expiração. Se houver um problema, o Internet Explorer pode exibir um aviso. A visualização de informações quase nunca apresenta um risco de segurança, mas o envio de informações, como, por exemplo, o número do seu cartão de crédito, é muitas vezes arriscado. Portanto, convém desativar os avisos para a visualização de páginas da Web, mas mantê-los para o envio de informações.

Clique aqui para exibir os editores de certificados no Internet Explorer.

Especifica se o Internet Explorer deve fazer automaticamente o download de todo o conteúdo ativo para o seu computador. Esse conteúdo inclui animações, arquivos de multimídia e outros.

Lista os certificados de segurança instalados no seu computador.

Exibe informações detalhadas sobre o certificado de segurança selecionado.

Exclui o certificado de segurança selecionado. Convém fazer isso se o certificado de segurança estiver desatualizado ou o site da Web não for mais válido.

Especifica se as informações seguras não são retidas na pasta **Temporary Internet Files**. Isso é útil se você estiver usando o Internet Explorer em um computador compartilhado e não desejar que outras pessoas tenham acesso às suas informações seguras. Por exemplo, todas as informações que você troca com sites da Web seguros (https), como senhas ou informações de cartão de crédito, podem ser armazenadas nessa pasta. Essas informações podem ser criptografadas para evitar visualização não-autorizada.

Especifica se você deseja enviar e receber informações seguras através do SSL2 (Secured Sockets Layer Level 2, camada de soquetes seguros de nível 2), o protocolo padrão para transmissões seguras. Todos os sites seguros da Web oferecem suporte a esse protocolo.

Especifica que você deseja enviar e receber informações seguras através do SSL3 (Secured Sockets Layer Level 3, camada de soquetes seguros de nível 3), um protocolo projetado para ser mais seguro do que o SSL2. Observe que alguns sites da Web podem não oferecer suporte a esse protocolo.

Especifica que você deseja enviar e receber informações seguras através do PCT (Private Communications Technology, tecnologia de comunicação privada), um protocolo desenvolvido pela Microsoft, bem mais seguro do que o SSL2. Observe que alguns sites da Web podem não oferecer suporte a esse protocolo.

Especifica que você deseja ser notificado sobre qualquer problema de segurança potencial em um site da Web. O download de controles ActiveX que podem causar um problema de segurança não é feito e você não pode visualizá-los. Esse conteúdo inclui animações, arquivos de multimídia e outros.

Especifica que você deseja ser avisado sobre qualquer problema de segurança potencial em um site da Web. Você pode, então, escolher se deseja fazer o download ou visualizar controles ActiveX, como animações e arquivos de multimídia. O download de controles ActiveX não assinados não é feito e você não pode visualizálos.

Especifica que você não deseja ser avisado sobre problemas de segurança potenciais em um site da Web. É feito o download automático para o seu computador de todos os controles ActiveX com um certificado válido. Certifique-se de que os sites da zona atual sejam confiáveis antes de escolher esse nível de segurança. Controles ActiveX incluem animações, arquivos de multimídia e outros.

Especifica se o Internet Explorer deve avisá-lo se você estiver alternando entre sites da Internet que sejam seguros e os que não sejam.

Especifica se o Internet Explorer deve avisá-lo se o endereço (URL) em um certificado de segurança de um site da Web não for válido.

Especifica como você deseja que o Internet Explorer lide com um "cookie" temporário de um site da Web.

Um cookie é um arquivo criado por um site da Web que armazena informações sobre você no seu computador, como sua identidade e suas preferências ao visitar esse site. Um cookie temporário é armazenado apenas para a sua sessão de navegação atual e é excluído do seu computador quando o Internet Explorer é fechado.

Para especificar que você deseja que o Internet Explorer aceite os cookies sem lhe perguntar primeiro, clique em **Ativar**.

Para especificar que você deseja que o Internet Explorer lhe avise se você estiver prestes a receber um cookie de um site da Web, clique em **Confirmar**.

Para especificar que você não deseja permitir que os cookies sejam enviados para o seu computador por sites da Web e que os cookies existentes no seu computador não possam ser lidos por sites da Web, clique em **Desativar**.

Clique aqui para abrir a pasta **Temporary Internet Files**, que armazena páginas da Web e outros arquivos, como elementos gráficos e cookies, conforme você os visualiza.

Clique aqui para visualizar uma lista de arquivos temporários da Internet , definir a quantidade de espaço em disco que fica disponível para eles ou mover o local da pasta **Temporary Internet Files**.

Especifica se você deseja que o Internet Explorer mostre uma borda fina em torno do elemento gráfico ou endereço (URL) selecionado em uma página.

Especifica se você deseja que a barra de status exiba o nome curto e amigável de uma página. A barra de status exibe o nome da página da Web atual ou qualquer link, imagem ou objeto, quando você posiciona o mouse sobre ele.

Se você desmarcar essa caixa de seleção, o Internet Explorer exibe o endereço Internet (URL) completo.

Por exemplo, se você posicionar o mouse sobre um link para a home page da Microsoft, o nome amigável será exibido como "Atalho para www.microsoft.com". O endereço completo da página da Microsoft seria exibido como "http://www.microsoft.com".

Especifica se o Internet Explorer deve criar todos os miniaplicativos Java automaticamente usando seu compilador interno Microsoft VM. Por exemplo, quando você visita um site da Web que usa miniaplicativos Java, o Internet Explorer os cria e executa automaticamente para você, independente do sistema operacional que você usa.

Especifica se um tipo especial de rolagem é usado para exibir conteúdo em uma velocidade predefinida.

Especifica se o Internet Explorer deve criar um log de toda a atividade de programas Java. Isso é útil para segurança e solução de problemas.

Especifica se, quando você retornar a uma página que visualizada anteriormente, o Internet Explorer deve verificar se a página foi alterada depois da última visualização. Se a página tiver sido alterada, o Internet Explorer exibe a nova página e a armazena na pasta **Temporary Internet Files**. Observe que a seleção dessa opção pode tornar mais lenta a navegação entre páginas já visualizadas.

Especifica que, quando você voltar para uma página visualizada anteriormente, o Internet Explorer não deve verificar se ela foi alterada desde a última visualização. O Internet Explorer verificará o novo conteúdo somente quando você voltar para uma página que foi visualizada em uma sessão anterior do Internet Explorer ou em um dia anterior. A seleção dessa opção pode acelerar a navegação através de páginas já visualizadas.

Se você desejar ver a versão mais atual de uma página específica, mesmo quando essa opção estiver selecionada, abra a página e clique no botão **Atualizar** na barra de ferramentas.

Especifica que, quando você voltar para uma página visualizada anteriormente, o Internet Explorer nunca deve verificar se a página foi alterada desde a última vez em que foi visualizada. A seleção dessa opção acelera a navegação entre páginas já visualizadas.

Se você desejar ver a versão mais atual de uma página específica, mesmo quando essa opção estiver selecionada, abra a página e clique no botão **Atualizar** na barra de ferramentas.

Especifica quanto espaço em disco deve ser usado para a pasta **Temporary Internet Files**.

Quando você visualiza uma nova página na Web, o Internet Explorer a armazena temporariamente (assim como parte de seu conteúdo, como arquivos de elementos gráficos) no disco rígido. Isso aumenta a velocidade com que as páginas visualizadas anteriormente são exibidas.

Quanto mais espaço em disco você alocar para a pasta, maior será o número de páginas que o Internet Explorer poderá armazenar no disco rígido. Se houver pouco espaço em disco, pode ser conveniente definir essa opção como uma porcentagem menor.

Clique aqui para especificar uma outra pasta para armazenar os seus arquivos temporários da Internet. **Observação** Você deve reiniciar o computador antes que esse local seja usado.

Clique aqui para excluir o conteúdo da pasta ou pastas **Temporary Internet Files**.

Essa opção é útil se houver pouco espaço em disco e você não desejar navegar pelas páginas visualizadas anteriormente.

Fornece um espaço para que você digite o endereço Internet (URL) completo do documento ou da pasta que deseja abrir.
Clique aqui para navegar pelas pastas para localizar o arquivo desejado.

Fornece um espaço para que você digite o texto do cabeçalho que aparecerá no início da página ou o texto do rodapé que aparecerá no fim da página.

Para imprimir uma informação específica como parte do cabeçalho ou do rodapé, inclua os caracteres a seguir como parte do texto.

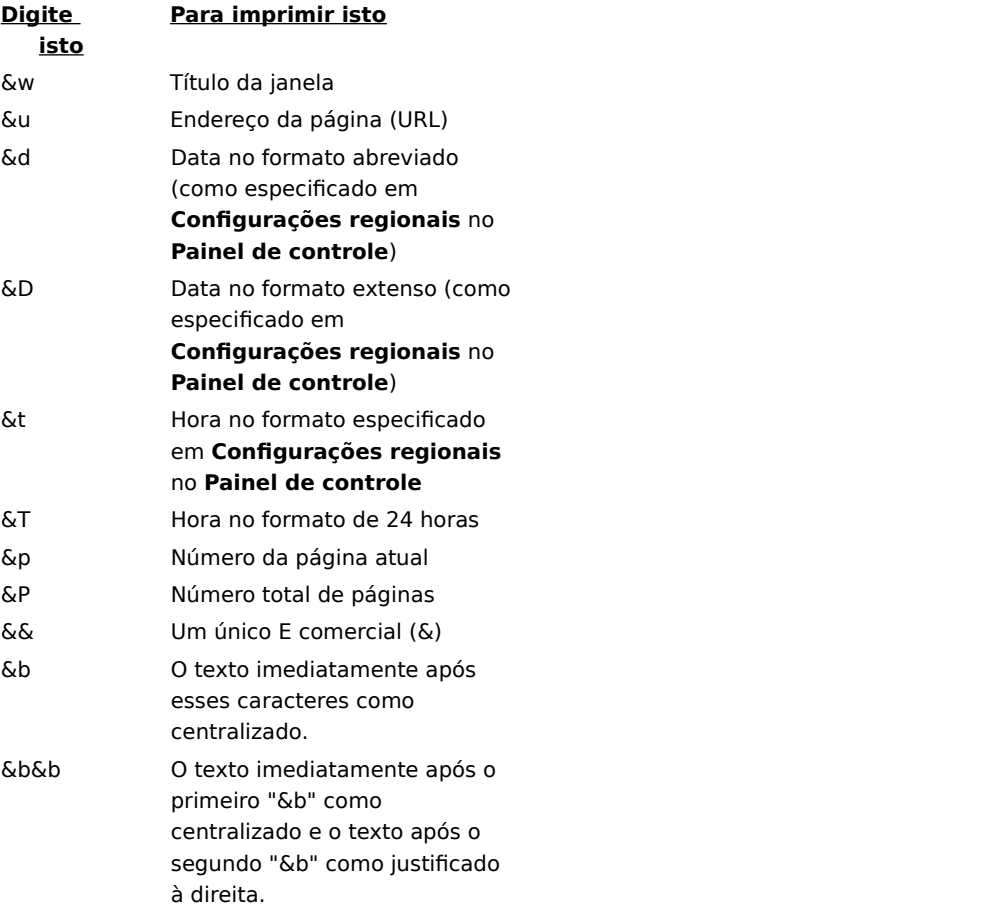

Exibe o nome da página atual que está sendo visualizada como ele aparecerá na pasta **Favoritos**. Você pode alterar o nome.

Para adicionar o atalho para outra pasta ou uma nova pasta, clique em **Criar em**.

Clique aqui para salvar a página atual em uma pasta diferente ou uma nova pasta.

Clique aqui para especificar o nome de uma nova pasta para os itens favoritos.

Exibe uma lista de pastas dentro da pasta **Favoritos**.

Clique aqui para mover o item selecionado para um novo local.

Clique aqui para renomear o item selecionado. Depois, digite o novo nome.

Exclui o item selecionado.

Abre o item selecionado.

Fecha a caixa de diálogo.

Especifica que o Internet Explorer use informações de configuração contidas em um arquivo fornecido pelo administrador do sistema.

Fornece um espaço para você digitar um endereço (URL) ou nome de arquivo que será usado para configurar o Internet Explorer. Esse arquivo é criado pelo administrador do sistema para executar o Internet Explorer no sistema corporativo. O arquivo pode incluir configurações para opções do Internet Explorer, como que página inicial usar, ou as definições de configuração do servidor proxy. Sempre que você iniciar o Internet Explorer, ele usará essas configurações. O URL ou a localização desse arquivo é fornecido pelo administrador do sistema.

Especifica que a página da Web será impressa exatamente como aparece na tela.

Especifica que apenas o quadro selecionado será impresso. Para selecionar um quadro, clique em qualquer ponto dentro dele.

Especifica que todos os quadros serão impressos como um documento separado.

Especifica se os documentos com links que foram localizados na sua seleção de impressão também serão impressos.

Especifica que você deseja se inscrever no site atual da Web. O Internet Explorer o notifica automaticamente sobre alterações nesse site e faz o download automático das páginas do site de acordo com um agendamento que você definir.

Especifica se você deseja que o Internet Explorer pesquise as ocorrências de palavra inteira do texto digitado na caixa **Localizar** ou ocorrências que podem ser também parte de uma palavra maior.

Por exemplo, se você desejar localizar a palavra "este" e especificar coincidir apenas palavra inteira, as palavras maiores como, por exemplo, "esteja" serão ignoradas durante a pesquisa.

Especifica se você deseja que o Internet Explorer diferencie os caracteres maiúsculos e minúsculos quando estiver pesquisando ocorrências do texto digitado na caixa **Localizar**.

Especifica que você deseja pesquisar em direção ao fim do documento as ocorrências do texto digitado na caixa **Localizar**.

Especifica que você deseja pesquisar em direção ao início do arquivo as ocorrências do texto digitado na caixa **Localizar**.

Localiza e seleciona a próxima ocorrência do texto digitado na caixa **Localizar**.

Fornece um espaço para que você digite o texto que deseja procurar.

Clique aqui para especificar que idioma(s) deve(m) ser usado(s) para exibir páginas da Web.

Exibe os idiomas que o Internet Explorer está configurado para usar na exibição do conteúdo de páginas da Web. Para configurar um idioma, é preciso adicionar também seu conjunto de caracteres. Para obter mais informações, consulte "Visualizando páginas da Web em outro idioma" no **Índice** da **Ajuda**.

Move o idioma selecionado para uma linha acima na lista **Idioma**. O idioma no topo da lista será usado primeiro e o idioma no fim da lista será usado por último.

Move o idioma selecionado para uma linha abaixo na lista **Idioma**. O idioma no topo da lista será usado primeiro e o idioma no fim da lista será usado por último.

Remove o idioma selecionado da lista **Idioma**, de modo que o Internet Explorer não o usará para exibir conteúdo. Você pode adicionar um idioma à lista clicando em **Adicionar**.

Clique aqui para adicionar um idioma à lista **Idioma**.

Clique aqui para usar imediatamente os parâmetros de configuração especificados no URL listado.

Lista os certificados disponíveis para autenticação de clientes.

Clique aqui para exibir as propriedades do certificado selecionado na lista **Identificação**.

Exibe os idiomas que você pode adicionar à lista dos idiomas que o Internet Explorer usará para exibir o conteúdo das páginas da Web.

Fornece um espaço para você digitar um idioma que não esteja incluído na lista **Idioma**.

Especifica que você deseja que uma tabela seja impressa no fim do documento listando todos os links do documento.

Altera o tamanho da fonte base usada para exibir texto. Todos os outros tamanhos de fonte são alterados em relação à fonte base.
Especifica que a página inicial será uma página HTML em branco.

A página inicial é a aquela que você vê cada vez que inicia o Internet Explorer. Você pode voltar a ela a qualquer hora clicando no botão **Página inicial** na barra de ferramentas.

Exibe a zona de segurança cujas propriedades você está visualizando. Você pode especificar um nível de segurança diferente para cada zona e depois adicionar sites da Web à zona com o nível de segurança de que precisa.

Clique aqui para adicionar um site da Web à zona exibida atualmente.

Especifica que você deseja usar configurações de segurança personalizadas.

Clique aqui para especificar as configurações de segurança personalizadas para a zona selecionada.

Exibe uma lista dos sites da Web que você incluiu nessa zona.

Remove o site da Web selecionado da lista de sites dessa zona.

Especifica se o Internet Explorer deve verificar se o servidor de um site da Web é seguro antes de se conectar a qualquer site da Web nessa zona.

Fornece um espaço para que você digite o endereço de um site da Web a ser incluído nessa zona.

Adiciona o site da Web especificado à zona.

Especifica como você deseja lidar com ações, arquivos, programas ou downloads potencialmente perigosos. Selecione uma das seguintes opções:

Para que seja solicitada a sua aprovação antes de continuar, clique em **Confirmar**.

Para ignorar a pergunta e recusar automaticamente a ação ou o download, clique em **Desativar**.

Para continuar automaticamente sem solicitação, clique em **Ativar**.

**Observação**    Algumas opções não oferecem uma configuração **Confirmar**. Além disso, essas opções não se aplicam a pastas **FTP**.

Especifica como você deseja lidar com ações, arquivos, programas ou downloads potencialmente perigosos. Selecione uma das seguintes opções:

Para permitir apenas controles ActiveX que tenham sido autorizados anteriormente pelo administrador de rede, clique em **Aprovado pelo administrador**. Se você escolher essa opção e nenhuma lista de controles aprovados tiver sido configurada por um administrador, nenhum controle ActiveX será permitido. Para continuar automaticamente sem solicitação, clique em **Ativar**.

Para que seja solicitada a sua aprovação antes de continuar, clique em **Confirmar**.

Para pular a pergunta e recusar automaticamente a ação ou download, clique em **Desativar**.

Especifica as configurações a serem usadas para essa zona.

Clique aqui para criar uma nova conexão com a Internet.

Clique aqui para exibir ou alterar as configurações da conexão selecionada.

Especifica que você se conecta com a Internet usando uma conexão de rede local (LAN).

Fornece um espaço para que você digite o endereço e o número da porta do servidor proxy que deseja usar para conectar à Internet.

Especifica quantas vezes se deve tentar fazer a conexão com a Internet usando essa conexão antes de desistir.

Especifica quanto tempo aguardar antes de tentar se conectar novamente quando não for possível fazer a conexão.

Especifica que você não deseja que outros programas de Internet possam usar essa conexão para se conectar a um servidor.

Fornece um espaço para que você digite o nome da conta atribuída a você pelo provedor de serviços.

Fornece um espaço para que você digite a senha atribuída a você pelo provedor de serviços. Por segurança, os caracteres que você digita nesse espaço são substituídos por asteriscos ( \* ).

Fornece um espaço para que você digite o nome do domínio de rede atribuído à sua conta, se isso for exigido pelo provedor de serviços.

Especifica o programa de calendário da Internet que você deseja usar com o Internet Explorer.

Especifica o programa de contatos e catálogo de endereços da Internet que você deseja usar com o Internet Explorer.

Especifica o programa de chamada da Internet que você deseja usar com o Internet Explorer.

Clique aqui para alterar as cores padrão do texto e do plano de fundo.

Clique aqui para preservar e especificar as configurações de cor, fonte e estilo para que as suas configurações sempre substituam as configurações especificadas por um site da Web.

Especifica se você deseja que o Internet Explorer sempre use as configurações de cor que você escolheu para o texto, o plano de fundo e os links. Você pode definir essas cores na guia **Geral** clicando no botão **Cores**. Se o autor de uma página da Web escolher cores diferentes para texto e plano de fundo, elas serão substituídas pelas configurações que você escolher aqui. Você não pode alterar o tamanho ou a cor dos elementos gráficos.

Especifica se você deseja que o Internet Explorer sempre use as configurações de fonte que você escolher. Você pode configurá-las na guia **Geral** clicando no botão **Fontes**. Se o autor de uma página da Web escolher fontes diferentes, elas serão substituídas pelas configurações que você escolher aqui. Você não pode alterar o tamanho ou a cor dos elementos gráficos.

Especifica se você deseja que o Internet Explorer sempre use o tamanho padrão de fonte que você escolher. Você pode configurar o tamanho de fonte padrão na guia **Geral**, clicando no botão **Fontes**. Se o autor de uma página da Web escolher um tamanho padrão de fonte diferente, ele será substituído pelas configurações que você escolher aqui. Você não pode alterar o tamanho ou a cor dos elementos gráficos.

Especifica se você deseja que o Internet Explorer use a sua própria folha de estilos para formatar todas as páginas da Web quando elas forem exibidas e fornece um espaço para que você digite o caminho para a sua folha de estilos. As folhas de estilos podem especificar o estilo, o tamanho, as cores e o plano de fundo padrão do texto e dos cabeçalhos.

## **Entrando em um site seguro**

Você está tentando fazer uma conexão segura com esse site da Web. Esse site da Web fornece comunicação segura e tem um certificado válido. Comunicação segura significa que as informações que você fornecer, como o seu nome ou número de cartão de crédito, serão criptografadas para que não possam ser lidas ou interceptadas por outras pessoas. O certificado é uma declaração que garante a segurança deste site da Web. Um certificado contém informações que confirmam a autenticidade de um site da Web específico. Isso garante que nenhum outro site possa assumir a identidade do site original.

Quando você entra em um site da Web seguro, o Internet Explorer exibe essa caixa de diálogo e um ícone de cadeado trancado na barra de status. Quando você sai de um site da Web seguro, o Internet Explorer exibe uma caixa de diálogo para notificá-lo.

Se você quiser ver esta caixa de diálogo quando entrar em um site da Web seguro, certifique-se de que a caixa de seleção **Não exibir este alerta no futuro** esteja desmarcada.

## **Fazendo a conexão com um site da Web cujo certificado não pode ser verificado.**

O Internet Explorer não pôde verificar uma conexão segura com este site da Web. Isso pode ser causado por um certificado inválido ou por problemas com o servidor. Você ainda pode visitar esse site, clicando em **Sim**, mas qualquer informação que você enviar para ele poderá ser visualizada por outras pessoas na Internet.

Um certificado contém informações que confirmam a autenticidade e segurança de um site da Web específico. Isso garante que nenhum outro site da Web possa assumir a identidade do site original. Quando você tenta se conectar a um site da Web seguro, o Internet Explorer verifica as informações do certificado e se a data atual é anterior à data de expiração. Se as informações não forem atuais e válidas, o Internet Explorer pode exibir um aviso.

Para visualizar detalhes do certificado, clique no botão **Exibir certificado** na caixa de diálogo.

Quando você entra em um site da Web seguro, o Internet Explorer exibe essa caixa de diálogo e um ícone de cadeado trancado na barra de status. Quando você sai de um site da Web seguro, o Internet Explorer exibe uma caixa de diálogo para notificá-lo.

Se você não quiser ver essa caixa de diálogo ao entrar em um site da Web seguro, marque a caixa de seleção denominada **Não mostrar este aviso no futuro**.

## **Enviando e recebendo informações sobre a sua navegação**

Alguns sites da Web criam arquivos chamados de "cookies" no seu computador para salvar informações sobre a sua identidade e suas preferências quando você os visita. Quando um cookie é criado, suas informações podem ser acessadas por esses sites da Web sempre que você os visita, para que o conteúdo e as opções das páginas da Web sejam ajustados sob medida para você.

Esses arquivos podem armazenar somente as informações que você fornecer. Em outras palavras, quando eles são criados, você é consultado antes que qualquer informação pessoal, (como o seu nome, endereço de correio eletrônico, nomes de conta e senha) seja armazenada. Eles também podem simplesmente armazenar um registro das páginas que você visualizou, das compras on-line ou das preferências de visualização. Os cookies não podem armazenar informações pessoais ou recuperar novas informações do seu computador sem a sua permissão.

Esses arquivos são geralmente armazenados na pasta Windows (por exemplo, C:\Windows\Cookies). Eles são pequenos, geralmente com menos de 2 quilobytes (KB) cada. Você não pode editar ou visualizar cookies; eles não registram informações em texto simples. Você pode abrir os arquivos usando o Bloco de notas ou qualquer editor de texto, mas o conteúdo pode não ser compreensível.

Se você visita com freqüência sites da Web que solicitam o envio e recebimento dessas informações e se sente seguro em armazenar essas informações no computador, pode marcar a caixa de seleção **Não exibir este alerta no futuro**.

## **Descarregando um programa com um certificado inválido**

O certificado desse programa não é válido; ele não pode ser verificado.

Um certificado contém informações que confirmam a autenticidade de um programa específico. Isso garante que nenhum outro programa possa assumir a identidade do programa original. Os certificados também são datados quando são emitidos. Quando você tenta descarregar softwares, o Internet Explorer verifica as informações do certificado e se a data atual é anterior à data de expiração. Se as informações não forem atuais e válidas, o Internet Explorer pode exibir um aviso.

Qualquer software ou componente que for instalado pode potencialmente danificar o seu computador. Além disso, o software ou componente pode ser instável.

Para exibir detalhes sobre o certificado, clique no nome do editor do software ou do programa sublinhado na caixa de diálogo.

Com base no que você sabe sobre esse software, seu editor e seu computador, decida se deseja prosseguir com sua instalação e execução.

Se, com essas informações, você não se sentir seguro para instalar esse software, clique em **Não**.
## **Fazendo o download de conteúdo não-seguro de um site da Web seguro**

O site da Web que você está visualizando é um site seguro. Ele usa um protocolo de segurança como o SSL (Secure Sockets Layer, camada de soquetes seguros) ou PCT (Private Communications Technology, tecnologia de comunicações particulares) para tornar seguras as informações enviadas e recebidas.

Quando os sites usam um protocolo de segurança, as informações fornecidas, como o seu nome ou número de cartão de crédito são criptografadas para que não possam ser lidas por outras pessoas. Entretanto, esta página da Web também contém itens que não usam esse protocolo seguro.

Com base no que você sabe sobre esse site da Web e seu computador, deve decidir se continua trabalhando com esse site.

Se você não se sentir seguro quanto ao trabalho com esse site, clique em **Não**.

## **Entrando em um site da Web não-seguro a partir de um site da Web seguro**

O site da Web que você estava visualizando era um site seguro. Um site da Web seguro fornece comunicação segura e tem um certificado válido. Comunicação segura significa que as informações que você fornecer, como o seu nome ou número de cartão de crédito, serão criptografadas para que não possam ser lidas ou interceptadas por outras pessoas. O certificado é uma declaração que garante a segurança do site da Web. Um certificado contém informações que confirmam a autenticidade de um site da Web específico. Isso garante que nenhum outro site possa assumir a identidade do site original.

Entretanto, o site da Web para o qual você está indo não usa um protocolo de segurança; por isso, as informações enviadas e recebidas não serão protegidas. E como o site não tem um certificado, você não pode ter certeza de que o site é quem ele diz ser.

Com base no que você sabe sobre esse site da Web e o seu computador, deve decidir se deseja visualizar esse site.

Se você não se sentir seguro quanto à visualização desse site, clique em **Não**.

Especifica se as animações podem ser reproduzidas quando as páginas são exibidas.

Algumas vezes, páginas que contêm animações são exibidas muito lentamente. Se desejar exibir as páginas mais depressa, certifique-se de que essa caixa de seleção esteja desmarcada.

Quando essa caixa de seleção estiver desmarcada, você ainda poderá reproduzir uma animação individual clicando com o botão direito do mouse no ícone que representar a animação e, em seguida, clicando em **Mostrar figura**.

Especifica se você deseja que o Internet Explorer suavize as imagens para que elas apareçam menos serrilhadas quando exibidas.

Especifica se você deseja que o Internet Explorer liste automaticamente endereços Internet sugeridos à medida que forem digitados na barra de endereços. Se você visitou o site da Web antes, o recurso **AutoCompletar** sugere uma correspondência à medida que você digita. Você pode ir para o endereço sugerido clicando nele e depois clicando no botão **Ir**.

Especifica se o Internet Explorer deve listar automaticamente entradas sugeridas quando você digitar texto em páginas da Web. Por exemplo, quando você é solicitado a preencher seu nome, o Internet Explorer pode listar as outras entradas de nome usadas antes. Depois, você pode selecionar uma sugestão e inseri-la clicando nela na lista. O recurso **AutoCompletar** também pode fornecer correspondências possíveis ao inserir pesquisas, cotações de ações ou praticamente qualquer campo em uma página da Web.

Clique aqui para limpar da pasta **Histórico** todas as entradas feitas anteriormente em páginas da Web. Isso garante que ninguém mais possa usar o seu computador e tentar visualizar informações particulares que você tenha inserido anteriormente, visualizando as entradas que são listadas pelo recurso **AutoCompletar**.

Especifica se uma nova versão separada do Internet Explorer deve ser iniciada toda vez que você o abrir (por exemplo, se você abrir um arquivo HTML em **Meu computador**). Isso minimiza as interrupções em outros programas do computador se o conteúdo ou os programas que estiverem sendo executados no Internet Explorer forem instáveis.   

Especifica se você deseja que o Internet Explorer permita que os sites da Web rastreiem o seu uso de páginas da Web. Marcar essa caixa de seleção permite que os sites criem um log no seu computador das páginas que você visualiza, mesmo quando está visualizando páginas da Web off-line. Esse log é enviado para o site na próxima vez que você o visitar. Rastreando o uso e a popularidade de páginas da Web específicas, os provedores de conteúdo podem adequar o conteúdo futuro aos seus interesses.

Especifica se você deseja que o Internet Explorer execute automaticamente as atualizações das inscrições agendadas.

Especifica se você deseja iniciar automaticamente uma versão nova e separada do Internet Explorer ao fazer download do conteúdo de sites da Web marcados para visualização off-line. Isso minimiza as interrupções em outros programas do computador se o conteúdo da página ou os programas que estiverem sendo executados no Internet Explorer forem instáveis.

Especifica se você deseja que o Internet Explorer verifique o certificado de um editor de software, para saber se ele foi cancelado, antes de aceitá-lo como válido.

Especifica como você deseja que o Internet Explorer lide com um "cookie" permanente de um site da Web.

Um cookie é um arquivo criado por um site da Internet que armazena informações sobre você no seu computador, como sua identidade e suas preferências ao visitar esse site. Um cookie "persistente" é aquele armazenado como arquivo no seu computador e que permanece nele quando você fecha o Internet Explorer.

Para especificar que você deseja que o Internet Explorer aceite os cookies sem lhe perguntar primeiro, clique em **Ativar**.

Para especificar que você deseja que o Internet Explorer lhe avise se você estiver prestes a receber um cookie de um site da Web, clique em **Confirmar**.

Para especificar que você não deseja permitir que os cookies sejam armazenados no seu computador por sites da Web e que os cookies existentes no seu computador não posam ser lidos por sites da Web, clique em **Desativar**.

Especifica que você não deseja permitir o armazenamento de "cookies" no seu computador por sites da Web e que cookies existentes no seu computador não possam ser lidos pelos sites da Web. Um cookie é um arquivo criado por um site da Web e armazenado no seu computador; ele armazena informações sobre a sua identidade e preferências ao visitar esse site.

Especifica se você deseja que o Internet Explorer imprima imagens e cores do plano de fundo quando uma página da Web for impressa. Marcar essa caixa de seleção pode reduzir a velocidade de impressão da página, bem como a qualidade da impressão, dependendo dos recursos da sua impressora.

Especifica se você deseja que o Internet Explorer procure um endereço Internet usando diferentes "domínios raiz".

Por exemplo, se você digitar o tipo de domínio errado, como, por exemplo, www.microsoft.**org,** o Internet Explorer pode comparar a raiz "microsoft" a outros domínios, como .edu, .com e .gov**.** Seria sugerida uma correspondência para **www.microsoft.com**.

Especifica como você deseja que o Internet Explorer procure endereços da Web (URLs) semelhantes quando você digitar um endereço na barra de endereços ou clicar em um link e o endereço não puder ser encontrado. Escolha uma das seguintes configurações:

Se não desejar que o Internet Explorer procure um endereço semelhante, clique em **Nunca pesquisar**.

Se desejar que o Internet Explorer pergunte se deve procurar quando não conseguir encontrar um endereço, clique em **Sempre perguntar**.

Se desejar que o Internet Explore procure sem perguntar antes, clique em **Sempre pesquisar**.

Faz com que todas as configurações na guia **Avançado** retornem às configurações originais do Internet Explorer.

Clique aqui para especificar informações pessoais que podem ser compartilhadas quando um site da Web solicitar informações sobre seus visitantes.

Clique aqui para exibir todos os detalhes sobre a pessoa para quem o certificado foi emitido e quem o emitiu, e a declaração de diretivas do certificado.

Clique aqui para exibir o certificado da empresa ou organização (autoridade de certificação) que emite o certificado.

Especifica o nome amigável que você atribui a esse certificado. Isso o ajuda a identificar e usá-lo em qualquer lugar em que os certificados estejam listados em programas no seu computador.

Exibe se o certificado é válido e se você escolheu confiar nele.

Exibe para que esse certificado pode ser usado, como enviar ou receber mensagens, informações de site da Web ou de cartões de crédito.

Exibe a cadeia ou série de certificados até o emissor do certificado (autoridade de certificação). Isso o ajudará a tomar uma decisão sobre confiança com base em um dos certificados na cadeia, ou no próprio certificado.

Exibe o certificado selecionado da série de certificados.

Especifica que o Internet Explorer deve usar o mesmo nível de confiança para esse certificado que o usado para o emissor do certificado.

Especifica que você confia nesse certificado, independente da sua confiança no emissor do certificado.

Especifica que você não confia nesse certificado, independente da sua confiança no certificado do emissor.

Exibe uma lista de campos que contêm detalhes sobre este certificado.

Exibe detalhes sobre o campo selecionado na lista **Campo**.

Especifica que os links devem ser realçados quando você aponta para eles e a cor a ser usada no texto do link.

Especifica o nível de acesso permitido aos miniaplicativos Java sem que solicitem permissões. Miniaplicativos Java normalmente solicitam um nível específico de acesso a arquivos, pastas e conexões de rede no seu computador. Se um miniaplicativo Java solicitar acesso maior do que especificado, você será perguntado se concede mais permissões de acesso a esse miniaplicativo. Selecione uma das seguintes opções:

Para especificar configurações individuais para cada tipo de acesso que um miniaplicativo Java pode solicitar, clique em **Personalizada**.

Para permitir o maior acesso, clique em **Segurança baixa**.

Para permitir um acesso moderado, clique em **Segurança média**.

Para permitir o menor acesso, clique em **Segurança alta**.

Para proibir a execução de miniaplicativos Java no seu computador, clique em **Desativar Java**.

Especifica se, conforme você vai de uma página da Web para outra, o Internet Explorer faz a página de onde você está saindo desaparecer aos poucos e a página para onde está indo aparecer aos poucos.

Especifica como você deseja que os links sejam sublinhados nas páginas da Web. Selecione uma das seguintes configurações:

Para sublinhar todos os links, clique em **Sempre**.

Para não sublinhar os links, clique em **Nunca**.

Para sublinhar os links quando o seu ponteiro do mouse estiver sobre um link, clique em **Focalizar**.

Clique aqui para redefinir o nível de segurança para o nível padrão dessa zona.
Clique aqui para redefinir as configurações personalizadas de cada opção para as configurações padrão do nível de segurança especificado. Isso permite assumir as configurações padrão de segurança **Alta**, **Média**, **Média baixa** ou **Baixa** e depois modificá-las para essa zona de segurança.

Exibe o nome e o URL do site da Web que solicita informações.

Exibe as informações específicas que o site da Web está solicitando do **Assistente de perfil** e permite que você escolha os itens que deseja compartilhar.

Exibe como o site da Web pretende usar as informações que você compartilhar.

Clique aqui para visualizar o certificado do site da Web que está solicitando informações sobre você.

Especifica se as informações que você está compartilhando estarão seguras quando forem enviadas pela Internet.

Especifica se você deseja que o Internet Explorer compartilhe automaticamente as informações do **Assistente de perfil** quando este site da Web ou as páginas dentro desse site as solicitarem, sem pedir permissão a você.

Especifica se você deseja desativar o depurador de scripts, se houver um instalado. Os depuradores de script são usados pelos desenvolvedores de sites para testar programas e scripts em suas páginas da Web.

Clique aqui para visualizar a pasta Downloaded Programs, que exibe controles ActiveX e controles Java que foram transferidos por download para o seu computador.

Exibe o tipo de controle que você está vendo. Se o tipo for **Atalho**, você está vendo as propriedades do atalho para um item, não do item original.

Exibe a data em que o controle foi criado.

Indica a data em que o controle foi aberto pela última vez.

Exibe o tamanho do controle.

O identificador da classe (CLSID) desse controle. Esse é o mesmo identificador exibido na marca Object em uma página da Web.

Exibe se o controle está instalado, danificado ou desconectado. Danificado significa que um ou mais dos arquivos de dependência foram excluídos. Desconectado significa que um programa de instalação registrou o arquivo .ocx em um local diferente de onde o código de download o instalou.

Exibe o local (URL) de onde o objeto foi instalado.

Lista os arquivos no seu computador necessários para execução desse objeto.

Lista os pacotes Java no seu computador necessários para execução desse objeto.

Especifica o número da versão desse controle.

Especifica uma descrição desse controle.

Especifica o editor desse controle.

Especifica a versão do idioma desse controle.

Especifica as informações de copyright desse controle.

Clique aqui para adicionar ou remover dessa zona sites da Web específicos.

Especifica que todos os sites definidos pelo administrador do sistema como sites locais (intranet) devem ser incluídos nessa zona.

Especifica que todos os sites que você especificou para serem acessados sem uso de servidor proxy devem ser incluídos nessa zona . Para ver a lista desses sites, clique no menu **Ferramentas** no navegador, clique em **Opções da Internet**, clique na guia **Conexões**, clique em **Configurações da LAN** e clique no botão **Avançado**.

Especifica que todos os sites que estão em caminhos da rede devem ser incluídos nessa zona.

Exibe os tipos de certificados listados. Selecione um tipo de emissor.

Clique aqui para especificar configurações Java personalizadas.

Especifica que você deseja se inscrever no canal atual. O Internet Explorer o notifica automaticamente sobre alterações nesse canal e faz o download automático de páginas do site, de acordo com o agendamento definido pelo provedor do canal ou por você.

Especifica que você deseja que esse site da Web seja adicionado à lista **Favoritos**, mas que não deseja ser notificado quando o conteúdo no site da Web for alterado nem que o conteúdo atualizado seja transferido por download para o seu computador.

Você pode exibir manualmente o conteúdo atualizado clicando no botão **Atualizar** na barra de ferramentas sempre que visitar a página da Web.

Especifica que você deseja que o Internet Explorer faça verificações agendadas para verificar se houve alterações no conteúdo desse site da Web e o notifique quando houver alterações.

Você pode exibir manualmente o conteúdo atualizado clicando no botão **Atualizar** na barra de ferramentas sempre que visitar a página da Web.

Especifica que você deseja adicionar esse canal à barra de canais, mas não deseja ser notificado automaticamente quando o conteúdo desse canal for alterado nem que o conteúdo atualizado seja transferido automaticamente por download para o seu computador.

Você pode exibir manualmente o conteúdo atualizado clicando no botão **Atualizar** na barra de ferramentas sempre que visitar o canal.

Especifica que você deseja que o Internet Explorer faça verificações agendadas para verificar se houve alterações no canal e o notifique quando houver alterações.

Você pode exibir manualmente o conteúdo atualizado clicando no botão **Atualizar** na barra de ferramentas sempre que visitar o canal.

Clique aqui para personalizar a notificação, o agendamento de verificação ou os itens a serem descarregados quando o conteúdo desse site da Web for alterado.

Especifica o nível de segurança que você deseja atribuir a canais de distribuição de software nessa zona. Selecione uma das seguintes opções:

Para fazer o download ou instalar automaticamente software de canais de software sem solicitação, clique em **Segurança baixa**.

Para fazer o download automático de software de canais de software sem solicitação, mas não permitir instalação automática, clique em **Segurança média**.

Para permitir apenas a notificação, mas não o download ou a instalação automáticos, clique em **Segurança alta**.
Especifica como lidar com solicitações de servidores que requerem informações de logon. Os servidores em intranets (e algumas vezes em sites da Internet) freqüentemente requerem um nome de usuário e uma senha para restringir o acesso somente a usuários autorizados. Selecione um dos métodos de logon a seguir para sites nessa zona:

Para conectar-se a um servidor usando o seu nome de usuário e senha atuais do Windows, clique em **Logon automático com nome de usuário e senha atuais**.

Para conectar-se a um servidor usando o nome de usuário e senha da sua sessão atual, mas somente se o servidor estiver na zona da intranet local, clique em **Logon automático somente na zona da intranet**.

Para conectar-se a um servidor fornecendo um nome de usuário e uma senha quando solicitado, clique em **Solicitar nome de usuário e senha**.

Para conectar-se a um servidor sem tentar fornecer ou enviar informações de logon, clique em **Logon anônimo**.

Exibe o nome desse controle.

Limpa a lista de sites da Web autorizados anteriormente a obter acesso às informações do seu **Assistente de perfil** sem solicitação.

Especifica se você aceitará as solicitações dos sites da Web de informações do **Assistente de perfil**. Se você desmarcar essa caixa de seleção, as informações do **Assistente de perfil** não serão fornecidas e você não precisará fornecê-las.

Se você marcar essa caixa de seleção, quando um site da Web solicitar informações do **Assistente de perfil**, você precisará escolher as informações a serem compartilhadas. Nesse momento, você também poderá permitir que essas informações sejam compartilhadas com o site da Web no futuro sem solicitação.

Especifica se as páginas da Web devem ser exibidas automaticamente em uma tela inteira sempre que o Internet Explorer for iniciado.

Especifica se você deve ser avisado quando enviar informações através um formulário baseado na Web, mas as informações forem enviadas para um local da Web diferente daquele em que o formulário está.

Especifica se o botão **Tamanho** deve ser exibido na barra de ferramentas para controlar o tamanho da fonte das páginas da Web.

Especifica se um ícone de atalho para o Internet Explorer deve ser exibido na área de trabalho.

Especifica se o Internet Explorer deve exibir a tela de boas-vindas sempre que você iniciar o computador.

Especifica se as páginas da Web do canal devem ser exibidas automaticamente em uma tela inteira sempre que um canal for aberto na área de trabalho.

Especifica se a pasta **Temporary Internet Files** deve ser limpa quando o navegador for fechado.

Clique aqui para importar todos os certificados e chaves relevantes contidos em um arquivo .pfx especificado.

Clique aqui para exportar o certificado selecionado para um arquivo. Arquivos de certificado normalmente têm uma extensão .pub. O certificado selecionado, sua cadeia (a hierarquia de certificados) e as chaves associadas a ele (se existirem), são exportadas para um arquivo no local que você especificar. Esse arquivo terá extensão .pfx.

Especifica se deve haver uma tentativa de usar o protocolo HTTP 1.1 ao conectar a sites da Web usando um servidor proxy. Diversos sites da Web ainda usam HTTP 1.0; portanto, se você estiver com dificuldades em conectar-se a alguns sites, pode desmarcar essa caixa de seleção.

Especifica se deve haver uma tentativa de usar o protocolo HTTP 1.1 ao conectar-se a sites da Web usando um servidor proxy. Diversos sites da Web ainda usam HTTP 1.0; portanto, se você estiver com dificuldades em conectar-se a alguns sites, pode desmarcar essa caixa de seleção.

Especifica se o tamanho da imagem deve ser expandido para que todo o texto alternado caiba quando a caixa de seleção **Mostrar figuras** estiver desmarcada.

Especifica se o cursor do sistema deve se mover sempre que o foco ou a seleção forem alterados. Alguns auxiliares de acessibilidade, como leitores ou ampliadores de tela, usam o cursor do sistema para determinar a área da tela a ser lida ou ampliada.

Especifica se a barra de canais deve ser exibida na área de trabalho quando o computador for iniciado, mesmo que a interface do Active Desktop não esteja ativada.

Especifica se o console de Java deve ser usado. Esse recurso é útil para que desenvolvedores de sites testem programas e miniaplicativos Java. Se você alterar essa configuração, deve reiniciar o computador para que as configurações tenham efeito.

Especifica se você deseja que o Internet Explorer coincida marcas diacríticas ao procurar texto de idiomas do Oriente Médio.

Especifica se você deseja que o Internet Explorer coincida caracteres kashida (tatweel) ao procurar texto de idiomas do Oriente Médio.

Especifica se você deseja que o Internet Explorer coincida caracteres alef com hamza ou madda ao pesquisar texto de idiomas do Oriente Médio.

Por exemplo, se você desejar encontrar uma palavra que comece com alef e especificar a coincidência com alef hamza, a palavra não será encontrada se começar com alef hamza acima, alef hamza abaixo ou alef madda. Se estiver especificado, você deve inserir a forma correta de alef para uma coincidência.

Especifica que você deseja que esse site da Web só seja atualizado manualmente, quando o comando **Sincronizar** no menu **Ferramentas** for escolhido; ele não deve ser atualizado automaticamente por um agendamento.

Especifica que você deseja atualizar automaticamente esse item off-line usando o(s) agendamento(s) selecionado(s). Para definir um agendamento para esse item off-line, clique em **Novo**. Para alterar as configurações de um agendamento já existente, clique no agendamento e depois em **Editar**.

Lista os agendamentos que estão configurados atualmente para sincronizar os itens do computador. Você pode adicionar esse item a mais de um agendamento. Marque a caixa de seleção de cada agendamento que esse item off-line deve usar.

Clique aqui para definir uma nova agenda para atualização desse item off-line.

Clique aqui para alterar as configurações da agenda selecionada.

Clique aqui para remover a agenda selecionada da lista. Isso remove a disponibilidade dessa agenda para qualquer item que use agendas de sincronização, não apenas para esse item off-line.

Especifica que você não deseja que o Internet Explorer atualize esse item favorito quando você estiver trabalhando em outros programas. Quando esse item estiver agendado para atualização, o Internet Explorer aguardará até que não haja atividade do mouse ou teclado para começar a atualização.

Especifica se você deseja que o Internet Explorer faça download de mais do que apenas a página de nível superior do site da Web selecionado. Você pode especificar que deseja fazer download do site até três níveis. Por exemplo, se você especificar dois níveis, será feito download da primeira página e de todas as páginas para as quais ela tem links. Se você especificar três níveis, será feito download de todas as páginas para as quais o segundo nível tem links.

Especifica se você deseja que o Internet Explorer faça o download de todas as páginas para as quais o site da Web selecionado tem links, mesmo se estiverem em outros sites, até o número de níveis que especificado em **Fazer o download de páginas x links a partir desta página**.

Especifica se você deseja limitar o volume máximo de informações de que o Internet Explorer faz download para o disco rígido a partir deste site da Web e permite configurar esse limite em quilobytes (KB).

Clique aqui para especificar o tipo de conteúdo que deve ser transferido por download deste site da Web.

Especifica se você deseja que o Internet Explorer o notifique por correio eletrônico sempre que o conteúdo do site da Web selecionado for alterado.

Fornece um espaço para você digitar o endereço de correio eletrônico para o qual deseja que o Internet Explorer envie notificações de atualização.

Fornece um espaço para você digitar o nome do servidor de correio eletrônico.
Clique aqui se o item selecionado requerer que você efetue logon antes que possa abrir o site da Web. Por exemplo, talvez seja necessário efetuar logon em um site que tenha direitos de acesso restritos ou cuja assinatura seja paga, como uma revista.

Fornece espaço para você digitar a identificação de usuário necessária para obter acesso ao site da Web selecionado.

Fornece um espaço para você digitar a senha necessária para obter acesso ao site da Web selecionado.

Especifica se você deseja que o Internet Explorer faça download de imagens gráficas quando atualizar o site da Web selecionado. O download de imagens gráficas pode ser mais demorado e exigir uma grande quantidade de espaço no disco rígido.

Especifica se você deseja que o Internet Explorer faça o download de arquivos de sons e vídeo quando atualizar o site da Web selecionado. O download de sons e imagens de vídeo pode ser mais demorado e exigir uma grande quantidade de espaço no disco rígido.

Especifica se você deseja que o Internet Explorer faça download de controles ActiveX e miniaplicativos Java quando ele atualizar o site da Web selecionado. Esses são programas avançados de segundo plano que permitem que alguns sites da Web exibam objetos especiais. Se você preferir não fazer download desses programas, o site da Web pode ficar incompleto ou não ser exibido corretamente.

Especifica que deve haver uma tentativa automática de conexão usando a conexão de acesso à rede dial-up padrão quando for necessária uma conexão com a Internet.

Se nenhuma conexão estiver configurada, clique no botão **Adicionar** e siga as instruções da tela.

Exibe uma lista das conexões de acesso à rede dial-up configuradas no computador e permite que você ative e desative conexões.

Remove a conexão selecionada da lista de conexões com a Internet. Você pode desativar uma conexão sem removê-la da lista, desmarcando a caixa de seleção correspondente.

Especifica se, ao usar essa conexão, as configurações devem ser ignoradas no arquivo de configuração automática. O arquivo de configuração automática pode conter configurações especificando o servidor proxy, que podem não se aplicar se você estiver se conectando remotamente através de um modem.

Especifica se o seu modem deve se desconectar automaticamente quando você sair de todos os programas de Internet. Isso é útil se você também estiver usando essa conexão para correio eletrônico, salas de bate-papo ou outros programas baseados em Internet.

Especifica se essa conexão deve ser usada quando você estiver navegando em páginas da Web na intranet local (rede interna).

Especifica se essa conexão deve ser usada quando você estiver navegando em páginas da Web na intranet local (rede interna).

Ativa as conexões seguras para sites ativados para Fortezza através do uso de um Fortezza Crypto Card. Fortezza é uma especificação de criptografia baseada em hardware para uso no Departamento de Defesa dos EUA. Para ativar a conexão Fortezza, você deve primeiro instalar o leitor Fortezza Crypto Card, um Fortezza Crypto Card e todos os drivers de software e Cryptographic Service Providers (CSP, provedores de serviços de criptografia), conforme instruído pelo fabricante do leitor do cartão.

Especifica se você deseja que o conteúdo da página da Web selecionada esteja disponível quando o computador não estiver conectado à Internet. Quando uma página for marcada como disponível off-line, você poderá atualizar manualmente o conteúdo clicando em **Sincronizar** no menu **Ferramentas**. Se desejar atualizar automaticamente, clique no botão **Personalizar** nessa caixa de diálogo e configure uma agenda.

Especifica a freqüência em dias e o horário nesses dias em que deseja que o Internet Explorer verifique e faça download de conteúdo novo da página da Web selecionada.

Especifica o nome dessa agenda. Esse nome é exibido na lista de agendas disponíveis para quaisquer outros itens off-line.

Especifica que todo o conteúdo que o provedor de conteúdo agrupou com o site da Web selecionado deve ser disponibilizado para visualização off-line. Normalmente, isso inclui as páginas com links para a home page e o índice analítico desse site.

Especifica que apenas a home page e o índice analítico do site da Web selecionado deve ser disponibilizado para visualização off-line. Todas as outras páginas com links para a página inicial ou o índice analítico devem ser marcadas separadamente para visualização off-line.

Exibe o nome desse documento da Web.

Exibe o endereço (URL) desse documento da Web.

Define um atalho de teclado que você pressiona para iniciar ou alternar para um programa. Atalhos de teclado incluem automaticamente CTRL+ALT. Pressione a tecla que deseja adicionar a essa combinação. Por exemplo, para definir a combinação de teclas de atalho CTRL+ALT+H, pressione H. Não é possível usar ESC, ENTER, TAB, BARRA DE ESPAÇOS, PRINT SCREEN ou BACKSPACE.

Nenhum outro programa pode usar esse atalho de teclado. Se o que for especificado aqui entrar em conflito com outro em um programa baseado em Windows, o atalho de teclado no programa não funcionará.

Exibe o número de vezes que essa página da Web foi visitada.

Exibe a última vez em que o Internet Explorer verificou se houve alterações no conteúdo desse item favorito na Web.

Exibe o tamanho dessa página da Web na última vez em que foi feito seu download.

Exibe se o Internet Explorer conseguiu verificar se houve alterações e se alguma alteração foi detectada ou descarregada.

Exibe o tamanho total do download dos componentes listados. Quando os componentes estiverem instalados no computador, a quantidade de espaço disponível em disco será menor.

Exibe o tempo estimado que levará o download dos componentes listados para o computador.

Especifica se o download desse componente nunca deve ser feito. Se essa caixa estiver selecionada, futuramente você não será notificado sobre o download dos componentes listados acima.

Faz o download dos componentes listados.

Fecha essa caixa de diálogo sem fazer o download de qualquer componente.

Permite que você entre em mundos virtuais e em outro conteúdo tridimensional na Internet.

Permite que você execute programas Java com segurança no computador.

Inclui fontes TrueType e outros arquivos de suporte necessários para que o Internet Explorer exiba texto em japonês.

Inclui fontes TrueType e outros arquivos de suporte necessários para que o Internet Explorer exiba texto em coreano.

Inclui fontes TrueType e outros arquivos de suporte necessários para que o Internet Explorer exiba textos da Europa Central, em cirílico, grego, turco e do báltico.
Inclui fontes TrueType e outros arquivos de suporte necessários para que o Internet Explorer exiba texto em chinês tradicional.

Inclui fontes TrueType e outros arquivos de suporte necessários para que o Internet Explorer exiba texto em chinês simplificado.

Inclui fontes TrueType e outros arquivos de suporte necessários para que o Internet Explorer exiba texto em tailandês.

Inclui fontes TrueType e outros arquivos de suporte necessários para que o Internet Explorer exiba texto em hebraico.

Inclui fontes TrueType e outros arquivos de suporte necessários para que o Internet Explorer exiba texto em vietnamita.

Inclui fontes TrueType e outros arquivos de suporte necessários para que o Internet Explorer exiba texto em árabe.

Permite que o seu navegador detecte e exiba o conteúdo de páginas da Web corretamente quando elas não estiverem no idioma nativo do navegador.

Permite que você execute arquivos de multimídia da Internet, como arquivos .wav (áudio) e .mov (vídeo).

Permite que você use o Windows Mídia Player para reproduzir arquivos de mídia RealAudio e RealVideo da RealNetworks.

Permite que você armazene e compartilhe com segurança informações sobre pagamento e remessa para uso no comércio pela Internet.

Permite que você visualize elementos gráficos que usam um formato gráfico patenteado da America OnLine.

Otimiza o acesso off-line a páginas da Web quando você estiver desconectado da Internet ou da intranet e reduz os erros e tempos limite associados à desconexão. Recomendado para usuários de laptops e de computadores em casa. Permite que você se inscreva rapidamente em um provedor de serviços de Internet para obter conexão com a Internet.

Permite que você visualize páginas que contêm texto complexo ou internacional (por exemplo, árabe, hebraico e tailandês).

Move a pasta selecionada ou o item favorito uma linha para cima na lista **Favoritos**.

Move a pasta selecionada ou o item favorito uma linha para baixo na lista **Favoritos**.

Cria uma nova pasta na lista **Favoritos**. Depois de clicar neste botão, digite um nome para a pasta e pressione ENTER.

Classifica as pastas e os itens favoritos em ordem alfabética.

Especifica que você deseja que o conteúdo da página da Web selecionada esteja disponível quando o computador não estiver conectado à Internet. Quando uma página for marcada como disponível off-line, você poderá atualizar manualmente o conteúdo clicando em **Sincronizar** no menu **Ferramentas**. Se desejar atualizar automaticamente, clique no botão **Propriedades** nessa caixa de diálogo e configure uma agenda.

Clique para importar indicadores armazenados em arquivos .html de outros navegadores para a lista **Favoritos**.

Clique aqui para exportar o item favorito selecionado como um arquivo .html que possa ser usado como indicador por outros navegadores.

Exibe as opções de site da Web, download e agendamento sobre o item favorito selecionado.

Lista as pastas e sites da Web na lista **Favoritos**.

Especifica que quando você voltar para uma página visualizada anteriormente, o Internet Explorer não deve verificar se a página foi alterada desde a última vez em que foi visualizada.

Se essa opção for selecionada, o Internet Explorer verificará se há novo conteúdo apenas quando você voltar para uma página visualizada em uma sessão anterior do Internet Explorer ou em um dia anterior. Com o tempo, se o Internet Explorer determinar que as imagens na página estão mudando sem freqüência, verificará se há novas imagens ainda com menos freqüência.

A seleção dessa opção pode fornecer maior velocidade na navegação através de páginas já visualizadas.

Se desejar ver a versão mais atual de uma página específica, mesmo quando essa opção estiver selecionada, volte para a página e clique no botão **Atualizar** na barra de ferramentas.

Especifica que o Internet Explorer deve notificá-lo quando o download de um arquivo para o computador terminar.

Especifica o(s) tipo(s) de arquivo(s) que você está salvando.

Para salvar todos os arquivos necessários para exibir essa página, incluindo elementos gráficos, quadros e folhas de estilo, clique em **Página da Web, completa**.

Para salvar todas as informações necessárias para exibir essa página em um único arquivo codificado em MIME, clique em **Arquivo da Web, arquivo simples**.

**Observação** O Arquivo da Web só está disponível se o Outlook Express 5.0 ou posterior está instalado.

Para salvar a página .htm atual, clique em **Página da Web, somente HTML**.

Para salvar o arquivo .htm atual como um arquivo de texto, clique em **Arquivo de texto**.

Lista os conjuntos de caracteres que estão instalados no seu computador.

Especifica se essa senha deve ser salva para que não seja necessário digitá-la na próxima vez que fizer essa conexão.

**Observação** Se você marcar essa caixa de seleção, outras pessoas podem obter acesso a sites restritos usando o seu computador, nome de usuário e senha.

Exibe o nome ou "seqüência de caracteres" que define a área desse site da Web que você acessar usando esse nome de logon. Um "território" é normalmente uma pasta e o logon fornece acesso ao conteúdo dessa pasta, a suas subpastas e algumas vezes a arquivos ou páginas específicos fora da pasta. Um site da Web pode conter vários territórios, cada um requerendo logons separados.

Fornece um espaço para que você digite o nome de domínio da rede atribuído à sua conta, se esse site da Web requerer um.

Exibe o nome do servidor usado por esse site da Web. Se o site usar um "firewall", o nome do servidor proxy é exibido.

Especifica se você deseja que o Internet Explorer siga somente os links que apontam para páginas HTML quando ele atualizar o site da Web selecionado. Se você escolher essa opção, o tamanho do download pode ser reduzido e alguns links podem não estar disponíveis quando você visualizar esse site off-line.

Especifica se a mensagem deve ser exibida no final de um download de arquivo, para indicar que o download foi concluído.

Especifica o download automático e a instalação dos componentes da Web, se eles forem necessários para que uma página seja exibida corretamente ou execute uma tarefa específica.

Especifica que deve ser verificado se há uma nova versão do Internet Explorer disponível na Web. Se você selecionar essa opção, aproximadamente a cada 30 dias o Internet Explorer verificará se há uma versão mais nova na Web, notificará quando houver uma e perguntará se deseja fazer o download dela.

Fornece serviços de animação e multimídia para o computador, ambos para o conteúdo exibido em uma página da Web e em uma janela separada.
Permite que você use multimídia interativa de alta qualidade na Web, como em jogos, apresentações e outros.

Instala a **Ajuda** on-line do Internet Explorer.

Instala os arquivos necessários para instalar e executar a Microsoft Network.

Permite visualizar páginas que usem vinculação de dados de HTML dinâmico. Então, quando você visualizar uma página que use vinculação de dados de HTML dinâmico, poderá atualizar ou alterar o conteúdo nessa página sem atualizar a página do servidor. Por exemplo, se estiver visualizando uma página da Web que calcule pagamentos de empréstimos, poderá recalcular usando os dados armazenados na página da Web, sem envio e recebimento de informações para o servidor toda vez que recalcular.

Adiciona um aplicativo auxiliar gráfico que fornece acesso mais completo a sites FTP e eventos de som no **Painel de controle** para navegação.

Salva essas configurações para que os componentes listados nunca sejam descarregados.

Especifica se informações seguras devem ser enviadas e recebidas através de TLS (Transport Layer Security, camada de transporte seguro), um padrão de segurança aberto semelhante a SSL3 (Secure Sockets Layer, camada de soquetes seguros). Observe que alguns sites da Web podem não oferecer suporte a esse protocolo. Clique aqui para alterar o idioma usado para exibir menus e caixas de diálogo.

Especifica o idioma que você deseja usar para exibir menus e caixas de diálogo.

Clique aqui para ir para uma página da Web de onde é possível fazer o download de idiomas para menus e caixas de diálogo.

Especifica o nível de segurança dessa zona e resume as configurações padrão desse nível. Para exibir todas as configurações dessa zona, clique em **Nível personalizado**.

Lista as zonas de conteúdo da Web disponíveis para o seu computador.

Clique aqui para adicionar, editar ou excluir métodos e informações de pagamento ou informações de endereço, armazenadas pelo Microsoft Wallet.

Clique aqui para modificar as configurações do recurso **AutoCompletar** para endereços e formulários da Web.

Especifica que os itens off-line podem ser atualizados automaticamente de acordo com a(s) agenda(s) definidas para os itens.

Especifica que, ao abrir uma pasta na barra **Favoritos**, na barra **Histórico** ou na janela **Organizar Favoritos**, todas as pastas abertas anteriormente sejam fechadas.

Especifica se os erros de script devem ser exibidos quando uma página não for exibida corretamente devido a problemas com seu script. Por padrão, esse recurso está desativado, mas é útil para que desenvolvedores testem páginas da Web.

Especifica a detecção de configurações de servidor proxy existentes no seu computador toda vez que o Internet Explorer for instalado ou atualizado.

Especifica a não detecção das configurações do servidor proxy. Se as configurações do servidor proxy forem necessárias, será necessário especificá-las manualmente ou usar um arquivo de configuração fornecido pelo administrador do sistema.

Especifica a detecção das configurações de servidor proxy sempre que o local da rede for alterado. Por exemplo, selecione essa opção se você conectar o seu laptop à rede corporativa através de uma LAN (local area network, rede local) quando estiver no trabalho e usar uma conexão de acesso à rede dial-up quando usar o laptop em casa.

Especifica a detecção das configurações de servidor proxy sempre que qualquer configuração de conexão ou de rede for alterada.

Especifica se é permitido trabalhar com arquivos e pastas que estejam em um servidor Web da mesma forma que com arquivos e pastas em **Meu computador** ou no **Windows Explorer**.

Alguns exemplos de servidores que oferecem suporte a pastas da Web são servidores de WebDAV (World Wide Web Distributed Authoring and Versioning) e Microsoft FrontPage. Para descobrir quais servidores estão configurados para pastas da Web, consulte o administrador do sistema.

Especifica o programa de edição de HTML que deve ser usado com o Internet Explorer.

Especifica se deve usar o UTF-8, um padrão que define caracteres para que eles sejam legíveis em todos os idiomas. Isso permite que você troque endereços Internet (URLs) que contenham caracteres de qualquer idioma. Especifica se o botão **Ir** deve ser mostrado ao lado da barra de endereços. Com o botão **Ir** exibido, você pode digitar um endereço na barra de endereços e clicar em **Ir** para ir para essa página da Web. Se o botão **Ir** for ou não exibido, você sempre pode pressionar ENTER depois de digitar o endereço para ir para a página da Web.

Especifica se, quando houver um problema ao conectar-se a um servidor da Internet, deve ser fornecida uma descrição detalhada, com dicas de como corrigir o problema. Se você desmarcar essa caixa de seleção, verá apenas o código de erro e o nome do erro.

Especifica se o Internet Explorer deve completar as entradas quando você digitar endereços da Web na barra de endereços, com base nas entradas usadas antes.

## Por exemplo, se você começar a digitar **http://www**.**home**.**micr** e tiver visitado

**http://www.home.microsoft.com** anteriormente, o recurso **AutoCompletar** vai sugerir

"http://www.home.microsoft.com". Para visualizar outras coincidências, pressione a tecla de seta abaixo. Depois de digitar um endereço da Web ou quando o recurso **AutoCompletar** localizar uma coincidência, clique no botão **Ir**.

Especifica se o Internet Explorer deve completar as entradas quando você digitar nomes de arquivos, caminhos ou pastas na barra de endereços ou na caixa de diálogo **Executar**, com base nas entradas usadas antes.

Por exemplo, se você começar a digitar **E:\Public\projeto1\m** na barra de endereços e tiver visitado **E:\Public\ projeto1\modelos** anteriormente, o recurso **AutoCompletar** vai sugerir "E:\Public\projeto1\modelos". Para visualizar outras coincidências pressione a tecla de seta abaixo. Depois de digitar um nome de arquivo ou caminho ou quando o recurso **AutoCompletar** localizar uma coincidência, clique no botão **Ir**.

Especifica se deve ser verificado se há pastas compartilhadas no computador antes de fazer uma conexão dialup. Isso permite que você desative o compartilhamento para que outras pessoas na Internet não possam obter acesso a pastas no seu computador.

Especifica se o Internet Explorer deve sugerir entradas para nomes de usuários quando você as inserir em páginas da Web e deve preencher automaticamente a senha correspondente do nome, se você a tiver salvo anteriormente no Internet Explorer.

**Observação** Por razões de segurança, o Internet Explorer não exibe ou lista entradas de senha; cada caractere em uma caixa de senha é representado por um asterisco ( \* ).

Especifica se o Internet Explorer deve solicitar que você salve uma senha quando você a inserir em uma página da Web. Então, quando você usar uma entrada de nome de usuário usada antes, o Internet Explorer preencherá automaticamente a senha correspondente, se ela tiver sido salva.

Se você desmarcar essa caixa de seleção, nenhuma senha nova será salva e você sempre precisará digitar a senha para novos nomes de usuários e senhas que não tenham sido salvos anteriormente.

**Observação** Por razões de segurança, o Internet Explorer não exibe ou lista entradas de senha; cada caractere em uma caixa de senha é representado por um asterisco ( \* ).

Clique aqui para limpar da pasta **Histórico** todas as entradas de nome de usuário e senha feitas anteriormente em páginas da Web. Isso garante que ninguém mais possa usar o seu computador e tentar visualizar informações particulares que você tenha inserido anteriormente, visualizando as entradas que são listadas pelo recurso **AutoCompletar**.

Especifica a execução do Programa de Instalação do Windows Update para que você possa instalar componentes não instalados anteriormente.

Especifica o reparo de componentes que podem ter sido instalados incorretamente e a restauração de todos os atalhos do Internet Explorer que foram excluídos anteriormente da área de trabalho ou do menu **Iniciar**. Depois que os reparos forem concluídos, será necessário reiniciar o computador.

Especifica a desinstalação do Internet Explorer 5.5 e Ferramentas para a Internet e a reinstalação de suas versões anteriores.

Se desejar selecionar os componentes a serem restaurados, excluir informações de backup ou remover os arquivos de instalação, clique no botão **Avançado**.

Clique aqui para especificar as Ferramentas para a Internet a serem restauradas, excluir informações de backup ou remover arquivos de instalação. Esse botão só estará disponível quando a opção **Restaurar a instalação anterior do Internet Explorer** estiver selecionada.
Especifica a restauração da instalação anterior do Internet Explorer e Ferramentas para a Internet e lista os componentes que podem ser restaurados. Selecione os componentes que devem ser desinstalados e substituídos por suas versões anteriores (se você tinha versões anteriores instaladas).

Especifica a exclusão das pastas e arquivos necessários para desinstalar o Internet Explorer 5.5 e Ferramentas para a Internet e reinstalação de suas versões anteriores.

Se escolher essa opção, você nunca poderá desinstalar o Internet Explorer 5.5 e Ferramentas para a Internet, mas o espaço disponível em disco será aumentado. A quantidade de espaço em disco liberada normalmente fica entre 3 MB e 10 MB, dependendo de quantas Ferramentas para a Internet você instalou.

Especifica a remoção da pasta de instalação do Internet Explorer e Ferramentas para a Internet e de seus arquivos do computador. Você ainda poderá adicionar Ferramentas para a Internet, mas precisará executar o Programa de Instalação a partir de um CD-ROM de instalação do Internet Explorer e Ferramentas para a Internet ou de um local de instalação na rede ou fazer o download dos arquivos do Programa de Instalação pela Internet.

Especifica se você deseja que o Internet Explorer verifique o certificado de site da Internet, para saber se ele foi cancelado, antes de aceitá-lo como válido.

Especifica se e onde as descrições de texto dos botões da barra de ferramentas são exibidas na barra de ferramentas.

Para exibir os nomes dos botões em baixo de cada botão da barra de ferramentas, clique em **Mostrar rótulos de texto**.

Para exibir os nomes de determinados botões, como **Pesquisar** e **Voltar**, clique em **Texto seletivo à direita** no lado direito do botão da barra de ferramentas.

Para mostrar somente ícones na barra de ferramentas, clique em **Sem rótulos de texto**.

Altera o tamanho dos ícones mostrados na barra de ferramentas. Essas alterações aparecerão depois que a caixa de diálogo **Personalizar barra de ferramentas** for fechada.

Especifica que o conteúdo multimídia do Macromedia Flash pode ser visualizado.

Especifica que você pode gerenciar os servidores da Web do Microsoft FrontPage e HTTP WebDAV aprimorado da mesma maneira que gerencia arquivos no seu computador.

Permite que você verifique se pessoas que você conhece estão on-line e que você troque mensagens instantâneas com elas.

Especifica que há suporte para páginas da Web que usem a linguagem Microsoft Visual Basic Scripting.

Especifica que você pode visualizar imagens gráficas vetoriais com o Internet Explorer.

Fornece gerenciamento de contatos e serviços de diretórios

Especifica se os espaços reservados devem ser exibidos para as imagens gráficas enquanto elas estão sendo descarregadas. Isso permite que os itens na página sejam posicionados onde eles aparecerão quando o download das imagens for totalmente concluído.

Essa opção é ignorada se a opção **Mostrar figuras** estiver desmarcada.

Exibe o nome da conexão que você definiu como conexão de Acesso à rede dial-up padrão. Essa conexão será usada quando a opção **Discar sempre que uma conexão de rede não estiver presente** estiver selecionada.

Você pode alterar para uma conexão padrão diferente selecionando-a na lista desejada como padrão e depois clicando em **Definir padrão**.

Clique aqui para definir o conjunto de caracteres selecionado como o conjunto de caracteres padrão.

Lista os conjuntos de caracteres que estão instalados no seu computador. Depois de selecionar um conjunto de caracteres, você pode alterar a fonte.

Especifica a fonte a ser usada ao exibir texto espaçado proporcionalmente.

Especifica a fonte a ser usada ao exibir texto de largura fixa.

Especifica que você pode selecionar o seu conjunto de caracteres tipo MIME (Multipurpose Internet Mail Extensions) para a fonte padrão selecionada. Na lista, clique no conjunto de caracteres que deseja usar.

Especifica que o Internet Explorer não disca uma conexão automaticamente quando você precisar fazer a conexão com a Internet. Você deve primeiro iniciar manualmente a conexão dial-up e depois se conectar com a Internet.

Se nenhuma conexão estiver configurada, clique no botão **Adicionar** e siga as instruções da tela.

Especifica que, quando você precisar de uma conexão e não houver uma conexão de rede disponível, o Internet Explorer tentará automaticamente fazer a conexão usando a conexão de acesso à rede dial-up padrão.

Se nenhuma conexão estiver configurada, clique no botão **Adicionar** e siga as instruções da tela.

Especifica que, quando você procurar sites da Web na barra de endereços, a página da Web que for mais semelhante ao que você está procurando será exibida. Links para outros sites parecidos serão exibidos na barra **Pesquisar**.

Especifica que, quando você procurar sites da Web na barra de endereços, a página da Web que for mais semelhante ao que você está procurando será exibida.

Especifica que a barra de endereços não deve ser usada para pesquisas. Você ainda pode fazer pesquisas na barra **Pesquisar** clicando no botão **Pesquisar** na barra de ferramentas.

Especifica que, ao pesquisar da barra de endereços, a lista de resultados da pesquisa deve ser exibida na janela principal.

Clique aqui para redefinir as configurações padrão do Internet Explorer para suas páginas inicial e de pesquisa e solicitar que o Internet Explorer seja seu navegador padrão.

Observação Isso redefine essas configurações apenas se você tiver instalado outro navegador da Web depois de instalar o Internet Explorer e Ferramentas para a Internet e se esse navegador tiver alterado as definições padrão.

Exibe os provedores de pesquisa que podem ser adicionados aos provedores preferidos nessa categoria de pesquisa.

Exibe os provedores preferidos na ordem em que serão usados quando você clicar no botão **Avançar** na barra **Pesquisar**.

Move o provedor de pesquisa selecionado na lista **Provedores disponíveis** para a lista **Provedores preferidos**.

Move o provedor de pesquisa selecionado na lista **Provedores preferidos** para a lista **Provedores disponíveis**.

Move o provedor preferido selecionado para cima na ordem em que será usado quando você clicar no botão **Avançar** na barra **Pesquisar**.

Move o provedor preferido para baixo na ordem em que será usado quando você clicar no botão **Avançar** na barra **Pesquisar**.

Restaura o conjunto de provedores preferidos padrão para esta categoria de pesquisa.

Especifica que, ao clicar em um link da Web em um programa ativado para a Internet, como o Outlook Express, e já houver uma janela do Internet Explorer aberta, a página da Web será exibida nessa janela em vez de abrir outra.

Mantém a lista **Favoritos** limpa ocultando links não usados recentemente, mas mantendo outros links facilmente acessíveis. Os links ocultos podem ser visualizados clicando-se na seta abaixo na parte inferior do menu **Favoritos**.

Fornece um espaço para você digitar novamente a senha necessária para obter acesso ao site da Web selecionado. Digitando a senha duas vezes você se assegura que não a digitou errado da primeira vez.
Especifica que, quando a sincronização estiver agendada para começar, deve-se tentar a conexão com a Internet automaticamente se o computador não estiver conectado, usando o método de conexão padrão.

Clique aqui para especificar configurações de conexão com a Internet e compartilhamento da conexão com outros computadores em uma rede doméstica.

Especifica que a barra de ferramentas **Rádio** da Internet seja exibida sempre que o Internet Explorer for iniciado, a menos que você a desative no menu **Exibir**.

Se essa opção for desativada, será necessário ativá-la no menu **Exibir** sempre que desejar exibi-la e ela sempre estará desativada quando o Internet Explorer for reiniciado.

Especifica o uso de FTP passivo, que não exige que a máquina (local) saiba seu endereço IP da Internet. Algumas configurações de rede somente funcionarão com o modo passivo ativado, enquanto outras somente funcionarão com o mesmo desativado. Esse recurso permite que você selecione o modo a ser usado para que haja compatibilidade com as configurações de rede. A maioria das configurações de rede oferece suporte a ambos os modos. O modo de FTP passivo é considerado o mais seguro.

Especifica que os sites FTP devem ser mostrados em modo de exibição de pastas, que é semelhante à navegação por pastas no Windows Explorer. Esse recurso pode não funcionar com determinados tipos de conexões proxy. Se essa caixa for desmarcada, os sites FTP exibirão o conteúdo em layout baseado em HTML.